# Year End Training FY 2016

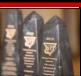

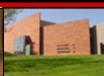

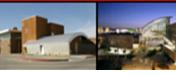

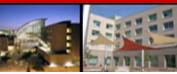

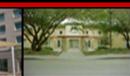

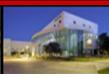

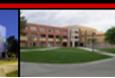

## Agenda

2

- □ Different Account Types
- Cut Off Dates
- Quote Requirements
- □ Open End Purchase Orders
- Open Purchase Order Reports
- State Funded Open Purchase Order Reports
- ☐ Fiscal Year 2016 Purchase Orders
- Supplier Registration
- □ P-Card Information
- Office Supply Desktop Ordering
- □ Purchasing Year End Priorities
- □ Contact Information

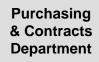

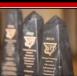

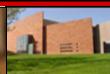

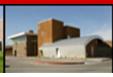

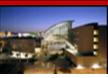

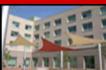

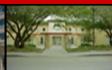

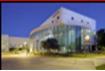

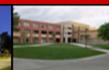

#### **State Funds**

#### Soft Money/University Accounts

Accounts whose Fund begins with 21.

Example: 2101-217-1710

This money is provided by the state and any money not expensed by the end of the fiscal year must be returned to the state.

This money is known as "Use it or Lose it" money.

Accounts whose fund begins with 22.

Example: 2221-217-1726

These accounts are generally selfsupporting and roll from fiscal year to fiscal year.

Other account types include:

23XX Grant Accounts (which may have their own time lines)

2457 Auxiliary Services Accounts

288X Plant Funds (Planning & Constr.)

Regardless of account type, it is extremely important to **include appropriate Object and Sub-Object codes** on all Purchasing documentation. A list of Object and Sub-Object codes is available in Financial Data Warehouse or call Purchasing at 895-3521.

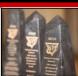

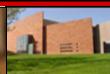

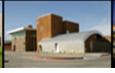

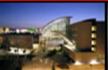

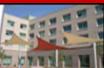

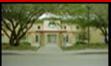

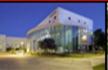

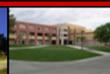

## Different Account Types

4

If you do not have access to the Data Warehouse please go to the OIT Website to obtain an access form.

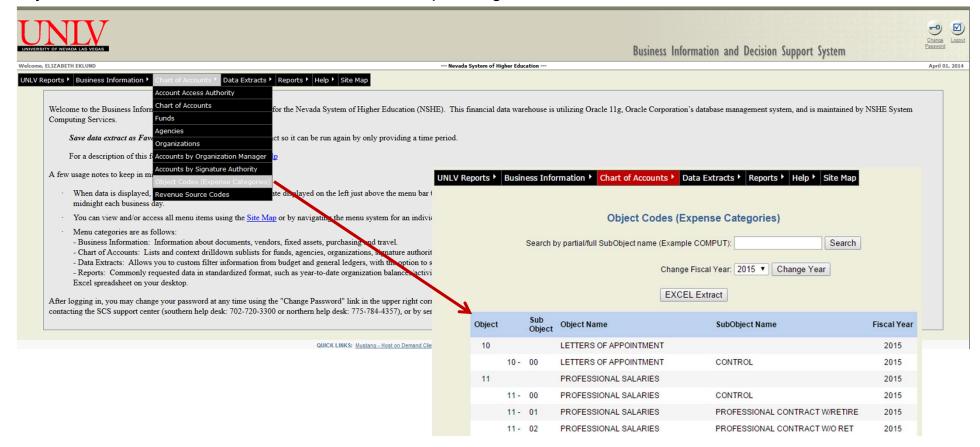

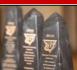

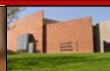

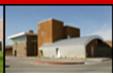

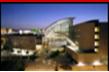

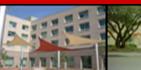

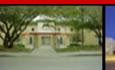

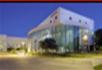

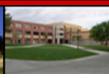

#### April 2016

| Sunday | Monday | Tuesday | Wednesday | Thursday | Friday | Saturday |
|--------|--------|---------|-----------|----------|--------|----------|
|        |        |         |           |          | 1      | 2        |
|        |        |         |           |          |        |          |
| 3      | 4      | 5       | 6         | 7        | (8 )←  | 9        |
|        |        |         |           |          |        |          |
| 10     | 11     | 12      | 13        | 14       | 15     | 16       |
|        |        |         |           |          |        |          |
| 17     | 18     | 19      | 20        | 21       | 22     | 23       |
|        |        |         |           |          |        |          |
| 24     | 25     | 26      | 27        | 28       | 29     | 30       |
|        |        |         |           |          |        |          |
|        |        |         |           |          |        |          |

### Requisitions using state funds

Purchase requisitions for \$50,000 or more must be submitted April 8<sup>th</sup> by 5:00 PM to allow sufficient time for the bidding process.

All Purchase Requisitions under the bid threshold must be received **April 22**<sup>th</sup> by 5:00 PM to ensure processing of POs in time to receive goods and services by **June 30**<sup>th</sup>.

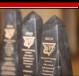

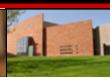

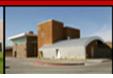

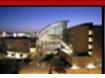

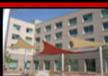

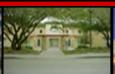

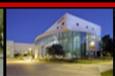

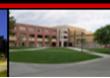

## **Quote Requirements**

| Commodity and Services Purchases          |                                                               |  |  |  |  |  |  |  |
|-------------------------------------------|---------------------------------------------------------------|--|--|--|--|--|--|--|
| Less than \$25,000                        | One Written Quote                                             |  |  |  |  |  |  |  |
| \$25,000 or more, but less than \$50,000  | Minimum of Two Written Quotes                                 |  |  |  |  |  |  |  |
| \$50,000 or more                          | Must be Competitively Bid by the Purchasing Department        |  |  |  |  |  |  |  |
| Personal, Professional a                  | and Consultant Services                                       |  |  |  |  |  |  |  |
| Less than \$25,000                        | One Informal Proposal                                         |  |  |  |  |  |  |  |
| \$25,000 or more, but less than \$50,000  | Two Competitive Informal Proposals                            |  |  |  |  |  |  |  |
| \$50,000 or more, but less than \$75,000  | Three Competitive Informal Proposals                          |  |  |  |  |  |  |  |
| \$75,000 or more                          | Formal Solicitation Processed by the Purchasing Department    |  |  |  |  |  |  |  |
| Construction                              | on Projects                                                   |  |  |  |  |  |  |  |
| Less than \$25,000                        | One Written Quote *                                           |  |  |  |  |  |  |  |
| \$25,000 or more, but less than \$100,000 | Three Written Quotes *                                        |  |  |  |  |  |  |  |
| \$100,000 or more                         | Formal Solicitation Processed by the<br>Purchasing Department |  |  |  |  |  |  |  |

\*Invitation to Quote Form

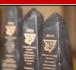

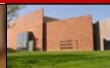

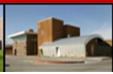

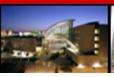

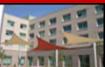

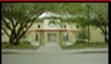

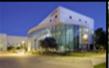

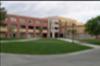

### Open End Purchase Orders

☐ Open-end purchase orders may be issued for less than \$25,000 for the current fiscal year. After that, they are subject to the quote requirements found on the previous page. (Note: Open-end POs can not extend into the next fiscal year.)

- ☐ If you anticipate you will require \$25,000 or more in goods and/or services from a specific vendor, contact Purchasing to arrange to process a bid, get additional quotes or to process a competitive exception if applicable.
- ☐ Open-end purchase orders will not be modified to go over the \$25,000 threshold during the course of the year without the appropriate bids, quotes or competitive exceptions.
- Open-end purchase orders that are not cancelled or closed prior to the end of the current fiscal year, will expire on June 30<sup>th</sup>. However, Purchasing will not close them until the following month to allow time for invoice processing (through the 13th accounting period).

Purchasing & Contracts Department

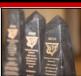

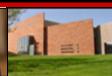

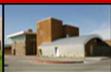

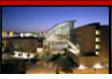

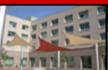

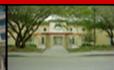

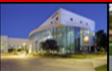

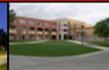

7

# Open Purchase Order Reports

You may review your open purchase orders by going to Financial Data Warehouse

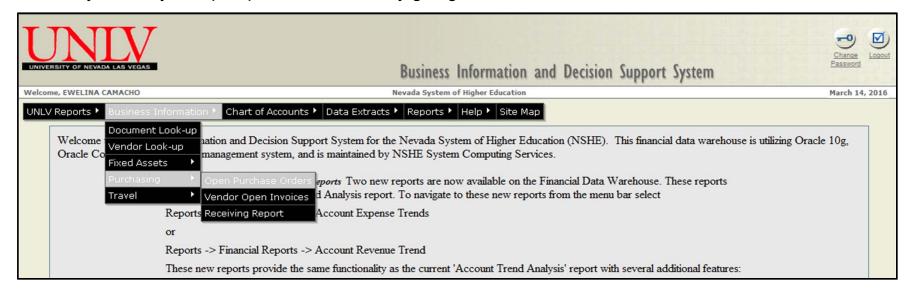

- ☐ Go to Business Information
- Purchasing
- □ Open Purchase Orders

If you do not have access to the Data Warehouse please go to the OIT Website to obtain an access form.

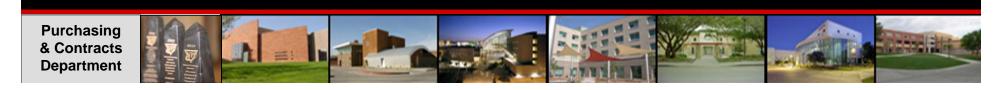

# Open Purchase Order Reports

9

| Open Purchase Order Report                                                                                                    |
|----------------------------------------------------------------------------------------------------|
| Reset Continue                                                                                                    |
| Select the Fiscal Year                                                                                                    |
| Enter one to three account numbers (FUND+AGENCY+ORG) below. Example: (0101030B440,93349254500,91019154610) * Entries in this box will override individual Fund, Agency, or Org items selected below. *                                                                                                    |
|                                                                                                    |
| Select Fund(s)  2101 - UNLV GENERAL FUND 2102 - ICA STATE 2104 - STATEWIDE 2105 - BCS STATE 2106 - RADIATION  Select Agency(s)  213 - OFFICE OF THE CONTROLLER 214 - MANAGEMENT SERVICES 215 - HUMAN RESOURCES 216 - FACILITIES MANAGEMENT 217 - PURCHASING  Enter an Organization or a list of Organizations (Use spaces or commas to separate. Leave blank for All.) |
|                                                                                                    |
| Select Object(s)  10 - LETTERS OF APPOINTMENT 11 - PROFESSIONAL SALARIES 12 - GRADUATE SALARIES 13 - TECHNICAL SALARIES 14 - CLASSIFIED SALARIES  Select Purchase Order Code(s)  PO - Base Purchase Order                                                                                                    |
|                                                                                                    |

| Select Purchase Order Code(s)                                                                                                    |
|----------------------------------------------------------------------------------------------------|
| PO - Base Purchase Order                                                                                                    |
| Enter as many characters as you want of the Purchase Order Number you wish to select                                                      |
|                                                                                                    |
| Enter as many characters as you want of the Vendor Code you wish to select:                                                               |
|                                                                                                    |
| Enter as many characters as you want of the Vendor Name you wish to select:                                                               |
|                                                                                                    |
| Enter as many characters as you want of the Building/Room you wish to select:: (Applicable for PC, PD, and SC type purchase orders only.) |
|                                                                                                    |
| Enter the beginning and ending Delivery Date range (yyyymmdd): (Applicable for PC, PD, and SC type purchase orders only.)                 |
|                                                                                                    |
| Enter the beginning and ending PO Date range (yyyymmdd):                                                                                  |
|                                                                                                    |
| Reset Continue                                                                                                    |
|                                                                                                    |

- Search criteria include: fiscal year, fund, agency, organization, object code, purchase order types, purchase order numbers, vendor code, vendor name, beginning and ending delivery date, or PO date range.
- You may choose to enter any combination of search criteria or none at all, in which case the report will include all open purchase orders.

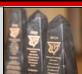

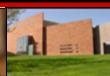

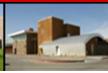

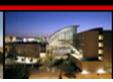

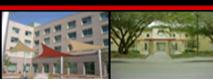

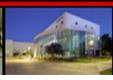

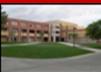

## Open Purchase Order Reports

10

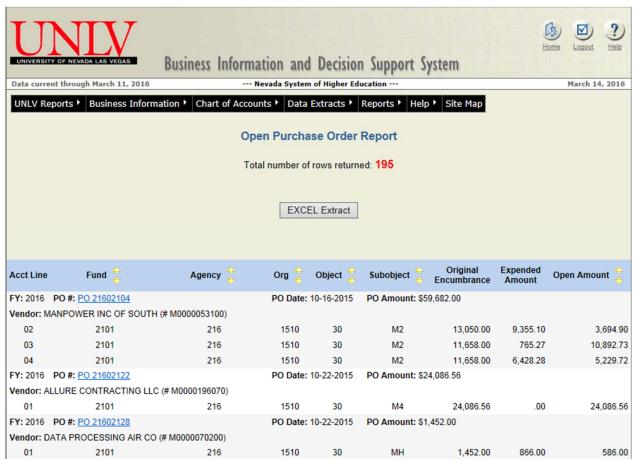

- □ After entering various search criteria, a report is generated listing all open purchase orders.
- ☐ The report provides a drill-down capability on the purchase order number. The drill-down provides a cross-reference listing of all transactions processed referencing the specific number
- □ From the cross-reference listing you can drill-down to view detail on many of the transactions and also to download the report to EXCEL.

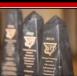

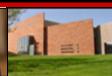

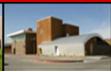

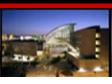

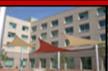

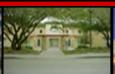

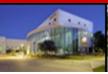

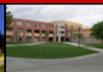

# State Funded Open Purchase Order Reports

11

Cabinet Members will be receiving reports of all their departments' open purchase orders (using a state funded account number) starting the first week of May.

| PO NUMBER | LINE NUM | FUND | AGENCY | ORG  | OBJECT | SUB OBJECT | VENDOR NUM  | VENDOR NAME                    | PO DATE  | PO AMOUNT   | PO EXPENSE  | OPEN AMOUNT | CABINET       | DEPT |
|-----------|----------|------|--------|------|--------|------------|-------------|--------------------------------|----------|-------------|-------------|-------------|---------------|------|
| 21500025  | 2        | 2101 | 202    | 044H | 30     | 90         | M0000056890 | REPUBLIC SILVER STATE DISPOSAL | 7/2/2014 | \$11,500.00 | \$10,912.95 | \$587.05    | OIR ATHLETICS | 2032 |
| 21500128  | 2        | 2101 | 203    | 685  | 30     | 56         | M0000117810 | WINDOW BRIGHT WINDOW CLEANING  | 7/3/2014 | \$4,370.00  | \$3,730.00  | \$640.00    | OIR ATHLETICS | 204  |
| 21500188  | 4        | 2101 | 202    | 044H | 30     | 89         | M0000052800 | SOUTHWEST GAS CO               | 7/9/2014 | \$22,000.00 | \$18,533.85 | \$3,466.15  | OIR ATHLETICS | 216  |
| 21500212  | . 2      | 2101 | 202    | 044H | 30     | 58         | M0000078590 | SUBURBAN ELEVATOR OF NEVADA    | 7/7/2014 | \$500.00    | \$0.00      | \$500.00    | OIR ATHLETICS | 2032 |
| 21500215  | 1        | 2101 | 202    | 044H | 30     | 58         | M0000012960 | GE BETZ, INC.                  | 7/7/2014 | \$6,750.00  | \$6,673.72  | \$76.28     | OIR ATHLETICS | 2032 |
| 21500215  | 2        | 2101 | 202    | 044H | 30     | 60         | M0000012960 | GE BETZ, INC.                  | 7/7/2014 | \$931.90    | \$562.50    | \$369.40    | OIR ATHLETICS | 2032 |
| 21500216  | 3        | 2101 | 202    | 044H | 30     | 23         | M0000044940 | PREMIER PEST CONTROL           | 7/7/2014 | \$2,360.00  | \$2,160.00  | \$200.00    | OIR ATHLETICS | 2032 |

- Account Managers must review these reports and communicate with your buyer or call the Purchasing office at x5-3521.
- ☐ This process can return expendable money to your account as well as expedite the Fiscal Year End process for the Purchasing Department.
- ☐ Updates should be sent to Purchasing as soon as possible.

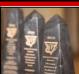

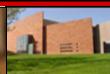

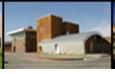

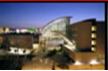

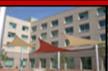

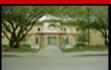

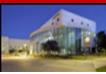

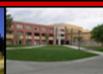

#### FY 2016 Purchase Orders

12

You will NOT be able to enter FY16 requisitions into the system after Friday June 3<sup>rd</sup>.

You will need to contact Purchasing for assistance.

 You may begin processing your FY17 requisitions on Monday, June 6<sup>th</sup>.

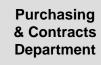

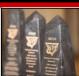

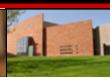

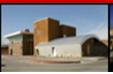

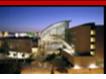

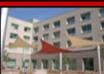

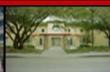

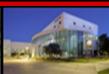

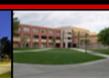

## Supplier Registration

13

- □ <u>ALL</u> suppliers to whom UNLV issues purchase orders are required to register in the online Supplier Registration System.
- □ Contact Information

Email: <a href="mailto:supplier.registration@unlv.edu">supplier.registration@unlv.edu</a>

Phone: (702) 895-3521

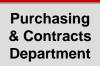

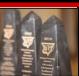

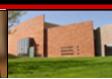

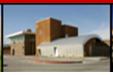

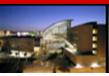

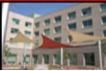

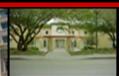

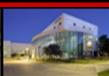

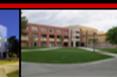

■ Webpage: <a href="https://supplierregistration.purchasing.unlv.edu/">https://supplierregistration.purchasing.unlv.edu/</a>

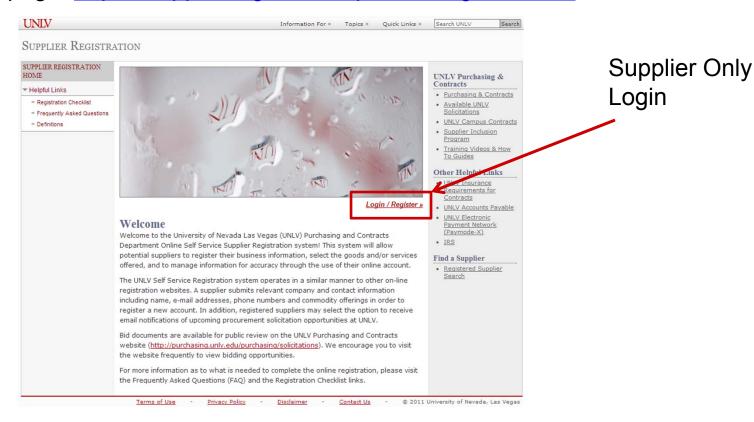

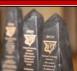

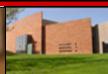

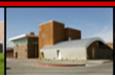

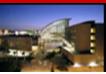

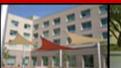

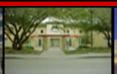

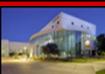

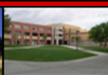

#### □ Public Supplier Search

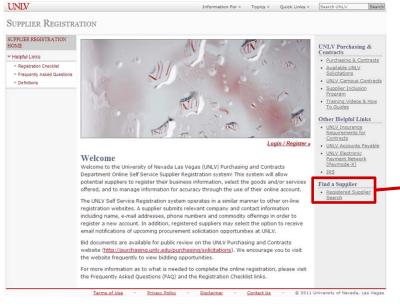

| UNIV                                                                           | Information For » Topics » Quick Links » Search UNLV                                                                                                    | Searc |
|--------------------------------------------------------------------------------|----------------------------------------------------------------------------------------------------|-------|
| Supplier Registr                                                               | ATION                                                                                                    |       |
| SUPPLIER REGISTRATION<br>HOME                                                  | Registered Supplier Search                                                                                                    |       |
| ▼ Helpful Links                                                                | Login / Regi                                                                                                    | ster  |
| <ul> <li>Registration Checklist</li> <li>Frequently Asked Questions</li> </ul> | Find A Supplier                                                                                                    | _     |
| " Definitions                                                                  | Company Name                                                                                                    |       |
|                                                                                | City/Province                                                                                                    |       |
|                                                                                | State                                                                                                    |       |
|                                                                                | ▼<br>Zip/Post Code                                                                                                    |       |
|                                                                                | Commodity Type                                                                                                    |       |
|                                                                                | Minority Business Enterprise (MBE)  Minority Business Enterprise (MBE)  Momen-Owned Business Enterprise (WBE)  Physically Challenged Business Enterprise (PBE)  Disabled Veteran Business Enterprise (DVBE)  Small Business Enterprise (SBE) |       |
|                                                                                | Local Business Enterprise (LBE)  Search                                                                                                    |       |

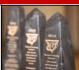

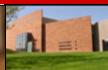

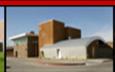

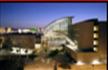

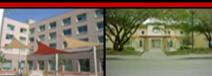

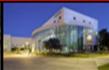

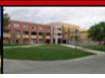

## **Supplier Registration**

16

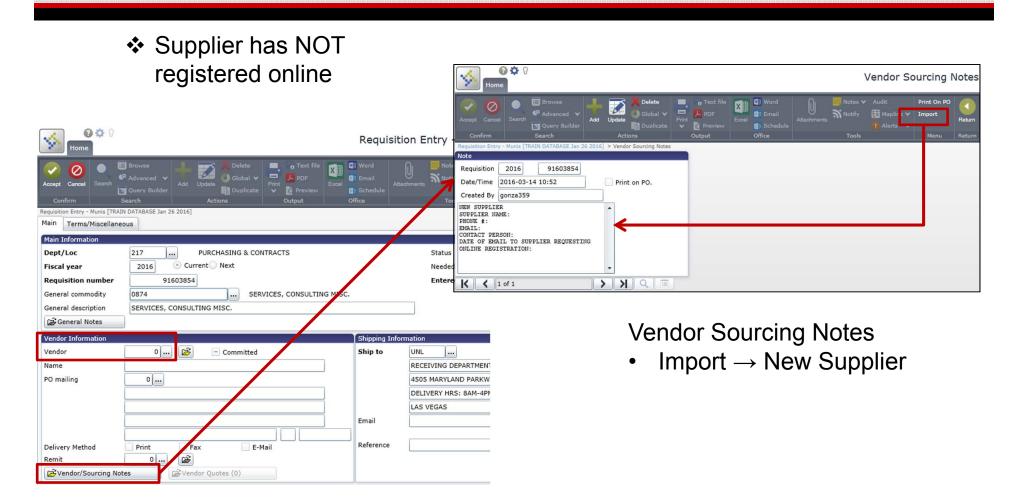

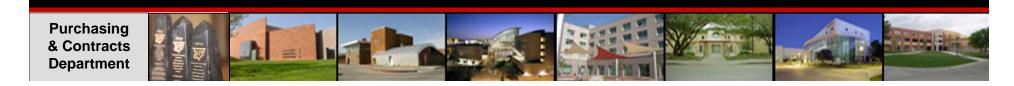

#### **Year End P-Card Processing**

☐ PaymentNet 4 is NOT integrated with Advantage or Financial Data Warehouse.

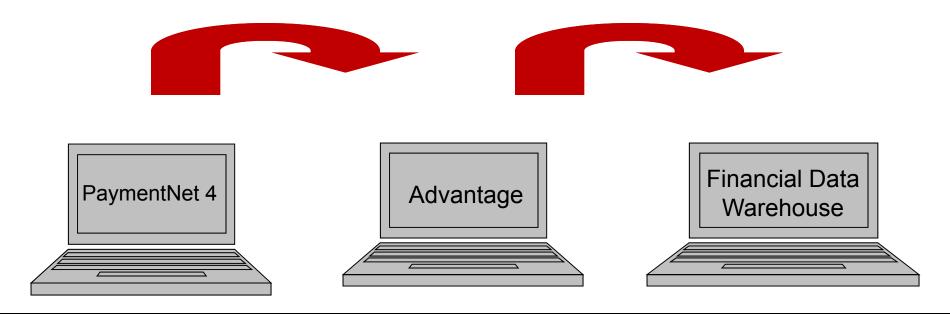

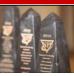

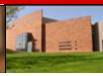

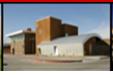

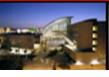

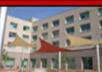

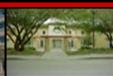

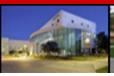

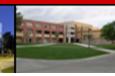

#### Year End P-Card Reconciliation

#### June 2016

| Sunday | Monday | Tuesday | Wednesday | Thursday | Friday | Saturday |
|--------|--------|---------|-----------|----------|--------|----------|
|        |        |         | 1         | 2        | 3      | 4        |
| 5      | 6      | 7       | 8         | 9        | 10     | 11       |
| 12     | 13     | 14      | 15        | 16       | 17     | 18       |
| 19     | 20     | 21      | 22        | 23       | 24     | 25       |
| 26     | 27     | 28      | 29        | 30       |        |          |

June 10, 2016 - Last day to place orders using 2101 accounts

Reconcile every day 6/6 - 6/27

- □ Remember that transactions may take several days to post in PaymentNet.
- □ P-Card transactions are subject to the length of time a vendor takes to process the credit card information. If a transaction is not posted by the bank into PaymentNet by June 25<sup>th</sup>, a soft money account must be used to reconcile the charge.
- □ There will be no restrictions on normal P-Card transactions only on the type of account used when reconciling.

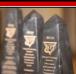

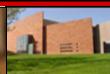

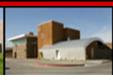

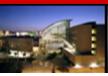

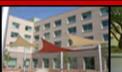

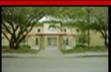

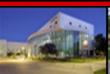

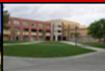

#### Year End P-Care Reconciliation

19

- ☐ Usually card holders are given 7 working days to complete reconciliations
- No grace period in June.
- ☐ Information in PaymentNet must be reconciled daily!!! ⑤ (This ensures that the departments' charges post to their accounts quicker to avoid loss of state funds.)

REMEMBER: Any purchases using state funds should be placed by 6/10 to guarantee these transactions are captured in the current fiscal year.

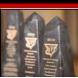

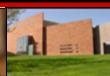

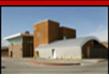

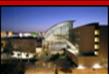

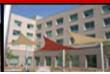

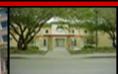

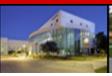

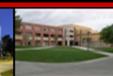

## Office Supply Desktop Orders

20

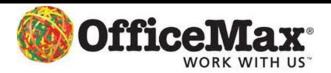

Departments can continue using the desktop delivery system with no cut off dates.

#### - HOWEVER -

Remember use of the P-Card is mandatory and

The P-Card time line must be followed

- ☐ You will be able to purchase items throughout the entire year; However, you will not be able to use state funds if the transactions do not appear in PaymentNet prior to June 25<sup>th</sup>.
- ☐ Those that do not post must be processed the next reconciliation period using non-state funds.

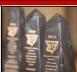

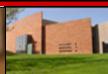

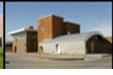

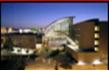

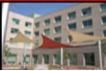

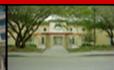

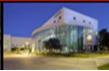

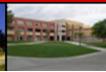

#### Purchasing Year End Priorities

21

Purchasing will process documents submitted using the following priority schedule:

- ☐ Processing documents referencing a State account (21XX) for the current Fiscal Year.
- ☐ Processing documents referencing all other accounts for the current Fiscal Year.
- □ Reviewing/working next Fiscal Year purchase requests for execution after July 1<sup>st</sup>

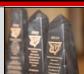

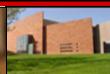

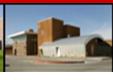

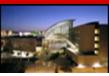

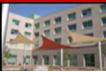

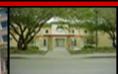

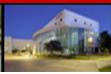

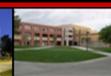

#### Contact miormation

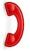

□ Purchasing Phone Extension: 53521

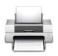

☐ Purchasing Fax Number: 53859

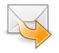

□ Purchasing Email: PurchasingUnlv@unlv.edu

- ☐ Location: Campus Services Bldg Rm #235 M/S 1033
- MUNIS Questions: Your buyer or main extension x 53521
- ☐ PCard Questions: x 42273 (4CARD)

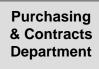

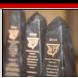

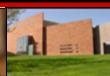

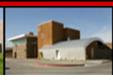

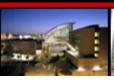

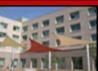

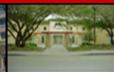

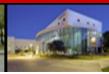

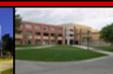

### Questions

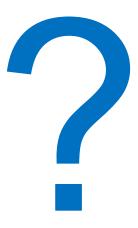

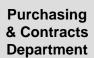

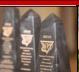

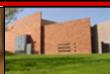

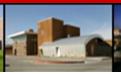

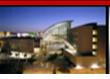

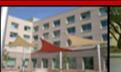

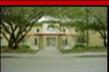

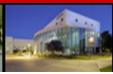

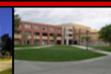

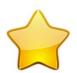

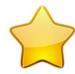

# Thank you!

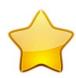

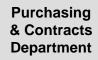

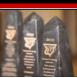

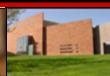

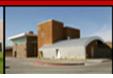

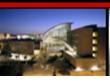

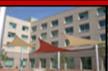

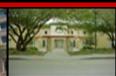

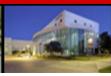

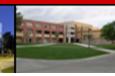